- **LINUX –** один из наиболее известных свободно распространяемых диалектов UNIX.
- распространенных компьютерных платформах.
- обладающая широкими возможностями. Ее реализации существуют практически на всех
- многопользовательская система,
- **UNIX** это многозадачная,

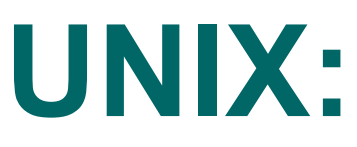

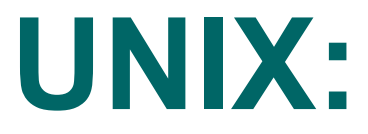

Все объекты в UNIX делятся на два типа: *файлы* и *процессы*.

Все данные хранятся в файлах, доступ к периферийным устройствам осуществляется через специальные файлы.

Вся функциональность операционной системы определяется выполнением различных процессов.

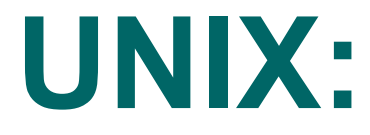

- *Файловая система, каталоги.*
- */ корневой каталог*
- **/home/asa/myfile.txt**
- **.** текущий каталог
- **..** каталог на единицу более высокого

уровня

С каждым пользователем ассоциируется его *домашний каталог*.

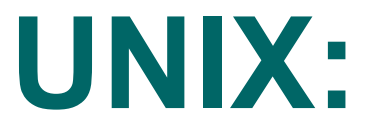

## *Атрибуты файлов.* **ls –l**

- 1 2 3 4 5 6 7 8 **-rwxr-xr-- 1 asa group 3422 Feb 28 13:30 test**
- **-** обычный файл; **d** каталог, **l** ссылка и др.
- *Права доступа* к файлу:
- **-** отсутствие права доступа, **r** право на чтение, **w** – право на запись или удаление, **x** – право на выполнение файла.
- Владелец-пользователь, владелец-группа и все остальные пользователи

**chown** и **chgrp** – смена владельцапользователя и владельца-группы файла

- **chmod g+w test**
- **-** удаление, а **=** присвоение
- **+**  добавление соответствующего права,
- **a** для всех трех категорий.
- пользователей,
- **g** для группы, **o** для других
- **u**  смена права доступа для пользователя,
- **chmod [u g o a][+ =][r w x] file1…**
- Смена прав доступа к файлу:

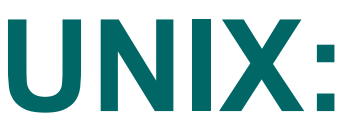

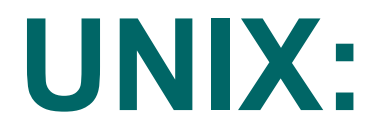

- **cd [dir]** переход в каталог **dir**
- Если каталог не указан, то переход осуществляется в домашний каталог пользователя
- **cp file1 file2**  копирование файла
- **mv file1 file2**  перемещение (изменение имени) файла
- **rm file1…** удаление файлов
- **rmdir dir1…** удаление каталогов
- **mkdir dir1…** создание каталога

## **UNIX:**

- **pwd**  вывести имя текущего каталога
- **find dir**  поиск в файловой системе, начиная с каталога **dir**
- **more file**  просмотр содержимого файла
- 

- grep <per выражение> file1... поиск в
	- файлах вхождений регулярного выражения
	- **рег\_выражение**

## **Работа на кластере**

Адрес кластера: triton.icmm.ru

Компиляция программ, использующих MPI:

mpicc filename.c -o filename.exe -lm -O3

Команды запуска SLURM ( подробно https://parallel.uran.ru/node/547)

Запуск программы name.exe на 4-х процессорах с таймлимитом 1 мин в очереди debug: sbatch -n 4 -t 1 -p debug --wrap "mpiexec ./filename.exe"

Просмотр очереди заданий: squeue

Просмотр результата выполнения: more slurm-58180.out

Удаление задания из очереди: scancel id— снимает задачу с уникальными идентификаторами id